## **Programmation 1**

- Prendre une nouvelle feuille de classeur. **Ecrire votre nom**, prénom et classe dans la marge.
- Découper l'étiquette de l'activité et la coller sur votre feuille de classeur. En dessous, écrire :

**Picaxe Editor est un logiciel destiné à la programmation de composants programmables à l'aide d'un câble relié à l'ordinateur. Le circuit programmable dispose de plusieurs sorties connectées sur des leds pour visualiser l'état (0 ou 1).**

*En couleur et souligner*

**Une Led est un actionneur capable de transformer l'énergie électrique reçue en un phénomène physique visuel.**

Découper et coller la fig.1 , colorier les Leds, complétez les flèches avec la bonne information :

**Led rouge Sur C.0 Led verte Sur C.2 Led jaune Sur C.1**

**Sur la page 2, écrire (ne pas plier les organigrammes) :**

 **2 - Programme informatique Un programme est une suite d'instructions permettant le fonctionnement d'un système. L'organigramme est un programme en langage graphique qui exploite des symboles reliés** *En couleur et souligner* ECRIR E

**par des flèches.**

1 – Picaxe Editor

Découper et coller les symboles/blocs, complétez avec la bonne information :

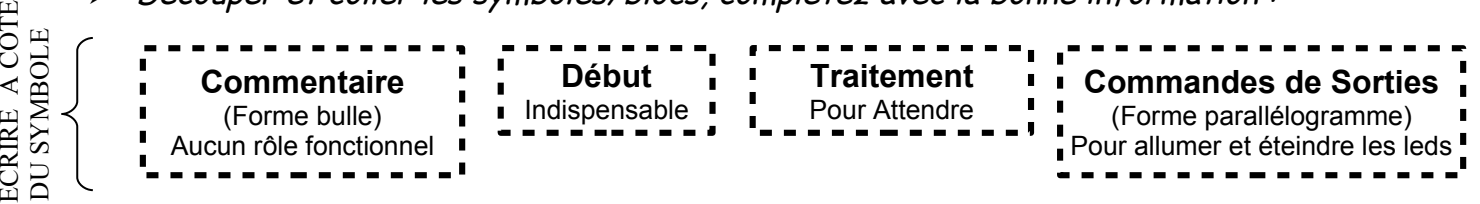

- **Sur la page 3, écrire** (ne pas plier les organigrammes) :
- **3 Organigrammes simples Organigramme1, permet de faire clignoter la Led verte Organigramme2, permet de faire clignoter la Led rouge** ECRIR E*En couleur et souligner*
	- Découper et coller les organigrammes 1 et 2
	- **Sur la page 4 :**

A

A

ECRIR E

DU SY

MBOLE

ACOTE $\overline{a}$ 

ECRIR E

- Découper et coller les organigrammes 3 et 4
- **Tester les organigrammes sur un PC. Au besoin corriger les organigrammes de votre classeur.**